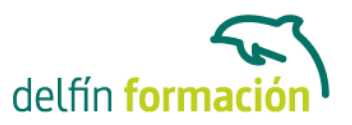

#### **3D STUDIO MAX V9 PARA MODELADO**

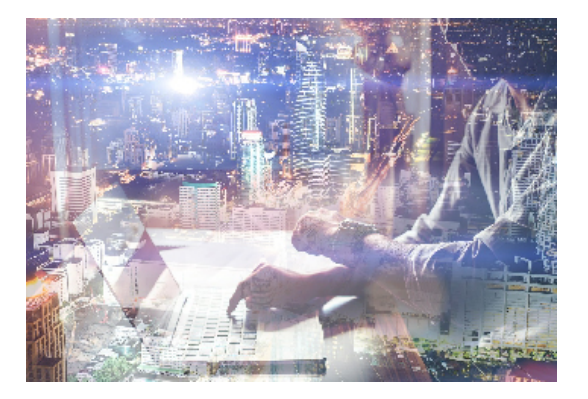

#### **Dirigido a: Objetivos:**

Conocer 3D Studio en toda su dimensión es arduo dada la cantidad de posibilidades que tiene este software de generación 3D el más utilizado en el mercado profesional. La creación de objetos y su representación y transformación, así como el modelado NURBS, son aspectos de este potente programa necesario manejar a fondo.

#### **Contenidos formativos:**

- 1 Animación 3D con Autodesk 3ds Max 9
- 1.1 Introducción a Autodesk 3ds Max 9
- 1.2 Requerimientos técnicos
- 1.3 Ejecución de Autodesk 3ds Max 9
- 1.4 El Escritorio de trabajo
- 1.5 Cargar escenas guardadas
- 1.6 Guardar escenas
- 1.7 Guardar selecciones
- 1.8 Salir de Autodesk 3ds Max 9
- 1.9 Práctica Práctica de iniciación
- 1.10 Cuestionario: Animación 3D con Autodesk 3ds Max 9
- 2 Entorno de 3ds Max 9
- 2.1 Barra de menús
- 2.2 Barras de herramientas
- 2.3 Barra de herramientas Principal
- 2.4 Visores
- 2.5 Configuración de los visores
- 2.6 Cambio a único visor
- 2.7 Trabajar en modo experto
- 2.8 Desactivación de un visor
- 2.9 Guardar selecciones
- 2.10 Selección de niveles de degradación adaptativa
- 2.11 Trabajar imágenes de fondo en los visores
- 2.12 Controles de los visores
- 2.13 Paneles de comandos

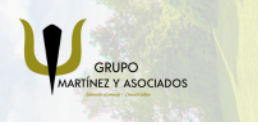

**3** 965 34 06 25 **3** 607 74 52 82 component informacion.es

(iii) www.delfinformacion.com

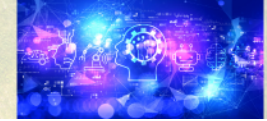

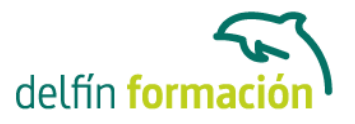

- 2.14 Barra de estado y línea de mensajes
- 2.15 Controles de animación y tiempo
- 2.16 Cambiar la apariencia de la interfaz de Autodesk
- 2.17 Práctica La interfaz
- 2.18 Cuestionario: l entorno de 3ds MAX 9

3 Creación de primitivas

- 3.1 Primitivas estándar
- 3.2 Caja (Box)
- 3.3 Cono (Cone)
- 3.4 Esfera (Sphere)
- 3.5 Geoesfera (GeoSphere)
- 3.6 Cilindro (Cylinder)
- 3.7 Tubo (Tube)
- 3.8 Toroide (Torus)
- 3.9 Pirámide (Pyramid)
- 3.10 Tetera (Teapot)
- 3.11 Plano (Plane)
- 3.12 Primitivas extendidas
- 3.13 Poliedro (Hedra)
- 3.14 Nudo toroide (Torus Knot)
- 3.15 Chaflán Caja (ChamferBox)
- 3.16 Chaflán Cilindro (ChamferCyl)
- 3.17 Bidón (OilTank)
- 3.18 Cápsula (Capsule)
- 3.19 Huso (Spindle)
- 3.20 Extrusión en L (L-Ext)
- 3.21 Gengon
- 3.22 Extrusión en C (C-Ext)
- 3.23 Onda Anillo (RingWave)
- 3.24 Hose
- 3.25 Prisma (Prism)
- 3.26 Cuadrículas de corrección (Patch Grids)
- 3.27 Creación de primitivas con el teclado
- 3.28 Modificación de primitivas
- 3.29 Práctica Primitivas animadas
- 3.30 Cuestionario: Creación de primitivas
- 4 Selección de objetos
- 4.1 Introducción a la selección de objetos
- 4.2 Selección de objetos individuales con el ratón
- 4.3 Selección por región
- 4.4 Modos de región parcial y completa

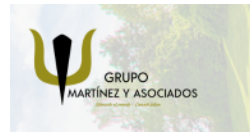

**3** 965 34 06 25 **3** 607 74 52 82 **O** info@delfinformacion.es

(iii) www.delfinformacion.com

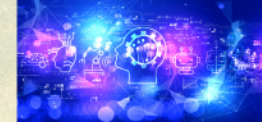

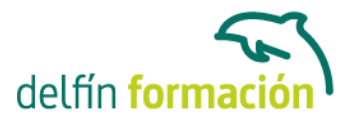

- 4.5 Selección por nombres de objetos
- 4.6 Selección por color
- 4.7 Conjuntos de selección con nombre
- 4.8 Filtros de selección
- 4.9 Seleccionar por capa
- 4.10 Selección de objetos utilizando Track View
- 4.11 Bloquear conjunto de selección
- 4.12 Grupos
- 4.13 Práctica Selección
- 4.14 Cuestionario: Selección de objetos
- 5 Representación de los objetos
- 5.1 Colores de objetos
- 5.2 Selector de colores
- 5.3 Definición de colores personalizados
- 5.4 Selección de objetos por color
- 5.5 Opciones de representación
- 5.6 Color de presentación
- 5.7 Ocultar No mostrar objetos
- 5.8 Congelar objetos
- 5.9 Optimización de la presentación
- 5.10 Presentación de vínculos
- 5.11 Práctica Creación de logotipos flotantes
- 5.12 Práctica Rayos láser animados
- 6 Transformación de objetos
- 6.1 Aplicación de transformaciones
- 6.2 Desplazamiento de objetos
- 6.3 Rotación de objetos
- 6.4 Escala de objetos
- 6.5 Animación de transformaciones
- 6.6 Coordenadas de transformación
- 6.7 Centros de transformación
- 6.8 Uso de las restricciones a los ejes
- 6.9 Práctica Transformaciones
- 6.10 Cuestionario: Transformación de objetos
- 7 Clonación de objetos
- 7.1 Técnicas de clonación
- 7.2 Copias, calcos y referencias
- 7.3 Clonación con Mayúscula
- 7.4 Clonación con Mayúscula-Mover
- 7.5 Clonación con Mayúscula-Rotar

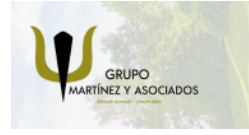

**3** 965 34 06 25 **3** 607 74 52 82 component informacion.es

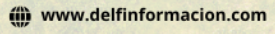

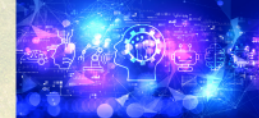

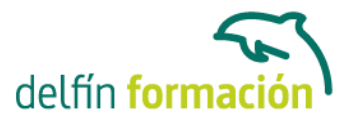

- 7.6 Pivote local en el centro
- 7.7 Pivote local fuera del objeto
- 7.8 Centro de selección y Centro de coordenadas
- 7.9 Clonación con Mayúscula-Escalar
- 7.10 Simetría de objetos
- 7.11 Matrices de Objetos
- 7.12 Instantánea (Snapshot)
- 7.13 Herramienta de espaciado (Spacing Tool)
- 7.14 Clone and Align Tool
- 7.15 Práctica Logotipo Corel animado
- 7.16 Cuestionario: Clonación de objetos
- 8 Objetos Booleanos
- 8.1 Concepto de operaciones de Boole
- 8.2 Creación de Booleanos
- 8.3 Unión de primitivas
- 8.4 Intersección de primitivas
- 8.5 Substracción (A-B)
- 8.6 Substracción (B-A)
- 8.7 Cortar
- 8.8 Método de copia del operando B
- 8.9 Representación de cuerpos booleanos
- 8.10 ProBoolean
- 8.11 Práctica Objetos Booleanos
- 8.12 Práctica Modelado de un cenicero de diseño
- 8.13 Cuestionario: Objetos Booleanos
- 9 Creación de formas splines
- 9.1 Creación de formas
- 9.2 Línea (Line)
- 9.3 Rectángulo (Rectangle)
- 9.4 Círculo (Circle)
- 9.5 Elipse (Ellipse)
- 9.6 Arco (Arc)
- 9.7 Corona (Donut)
- 9.8 Polígono (NGon)
- 9.9 Estrella (Star)
- 9.10 Texto (Text)
- 9.11 Hélice (Helix)
- 9.12 Sección (Section)
- 9.13 Creación de formas monospline y de varias
- 9.14 Vista de forma
- 9.15 Creación de splines con el teclado

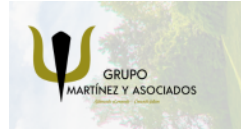

**3** 965 34 06 25 **3** 607 74 52 82 **O** info@delfinformacion.es

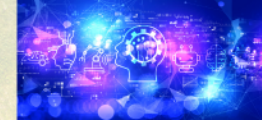

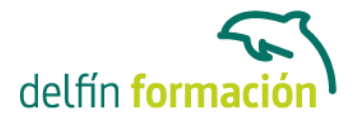

9.16 Práctica - Formas

- 9.17 Práctica Creación de una placa con texto sangrado
- 9.18 Cuestionario: Creación de formas splines
- 10 Modelado NURBS
- 10.1 Uso de Curvas y Superficies NURBS
- 10.2 Creación de Curvas NURBS
- 10.3 Creación de Superficies NURBS
- 10.4 Creación de superficies NURBS a partir de primitivas geométricas
- 10.5 Creación de curvas NURBS a partir de splines
- 10.6 Asociar e Importar objetos de 3ds Max
- 10.7 Edición de Curvas y Superficies NURBS
- 10.8 Edición de NURBS a nivel de subobjeto
- 10.9 Cuestionario: Modelado NURBS
- 11 Modificadores
- 11.1 El Catálogo de modificadores
- 11.2 El panel de comandos Modificar
- 11.3 Formato del panel Modify (Modificar)
- 11.4 Personalización del conjunto de botones
- 11.5 Desactivación y eliminación de modificadores
- 11.6 Bend (Curvar)
- 11.7 Taper (Afilar)
- 11.8 Twist (Torcer)
- 11.9 Noise (Ruido)
- 11.10 Stretch (Estirar)
- 11.11 Squeeze
- 11.12 Push
- 11.13 Relax (Mullir)
- 11.14 Ripple (Rizo)
- 11.15 Wave (Onda)
- 11.16 Skew (Sesgar)
- 11.17 Slice
- 11.18 Spherify (Esferificar)
- 11.19 Lattice (Celosía)
- 11.20 Displace (Desplazar)
- 11.21 Substitute
- 11.22 Melt (Derretir)
- 11.23 Flex (Flexión)
- 11.24 Morpher (Morfista)
- 11.25 Skin (Piel)
- 11.26 Edit Spline (Editar spline)
- 11.27 Extrude (Extrudir)

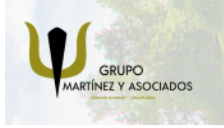

**O** info@delfinformacion.es

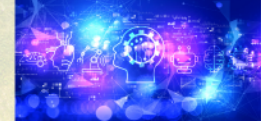

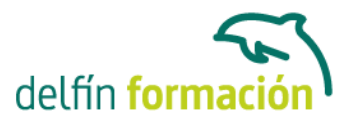

- 11.28 Bevel (Biselar)
- 11.29 Bevel Profile (Perfil de bisel)
- 11.30 Edit Mesh (Editar malla)
- 11.31 Práctica Creación de una mesa
- 11.32 Práctica Ajedrez
- 11.33 Cuestionario: Modificadores
- 12 Vista esquemática
- 12.1 Utilidad de la vista esquemática
- 12.2 Trabajar con la Vista esquemática
- 12.3 Ventana Vista esquemática
- 12.4 Configuración de vista esquemática
- 12.5 Operaciones básicas en la ventana vista
- 12.6 Práctica Pelota de fútbol
- 13 Cámaras
- 13.1 Cámaras en 3ds Max
- 13.2 Crear cámaras
- 13.3 Creación de una vista de cámara
- 13.4 Mover las cámaras
- 13.5 Parámetros de la cámara
- 13.6 Práctica Placa Corporativa
- 13.7 Práctica El ataque del platillo
- 14 Materiales
- 14.1 Editor de materiales
- 14.2 Ventanas de presentación preliminar del Editor de materiales
- 14.3 Controles de materiales
- 14.4 Aplicación de materiales a los objetos de una escena
- 14.5 Visor de materiales-mapas
- 14.6 Definición de los parámetros básicos de un material
- 14.7 Almacenamiento de materiales nuevos
- 14.8 Otro tipo de materiales no estándar
- 14.9 Imágenes bitmap
- 14.10 Utilización de imágenes bitmap en materiales
- 14.11 Coordenadas de mapeado
- 14.12 El modificador UVW Map
- 14.13 Materiales de procedimiento
- 14.14 Materiales Matte-Shadow
- 14.15 Materiales de emisión de rayos (Raytrace)
- 14.16 Práctica Juego de bolos
- 14.17 Práctica Mapeado por cara
- 14.18 Cuestionario: Materiales

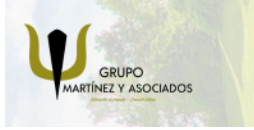

**3** 965 34 06 25 **3** 607 74 52 82 component informacion.es

(iii) www.delfinformacion.com

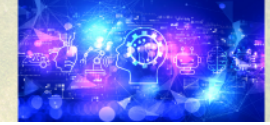

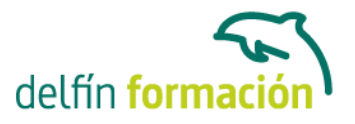

15 Objetos Solevados 15.1 Lofting (solevación) 15.2 Solevación con Asignar recorrido 15.3 Solevación con Asignar forma 15.4 Comparación de formas 15.5 Alineación del primer vértice de la forma 15.6 Desplazamiento de formas 15.7 Solevación de formas con varias splines 15.8 Uso de texto como recorrido 15.9 Deformaciones de objetos solevados 15.10 Deformación escalar 15.11 Deformación por torsión 15.12 Deformación por oscilación 15.13 Deformación en bisel 15.14 Deformación por ajuste 15.15 Práctica - Linterna 15.16 Práctica - Partición de cilindros 15.17 Cuestionario: Objetos Solevados

16 Objetos de Composición 16.1 Transformar 16.2 Scatter (Dispersar) 16.3 Conform (Conformar) 16.4 Connect (Conectar) 16.5 ShapeMerge (FusForma) 16.6 Terrain (Terreno) 16.7 Práctica - La Cueva 16.8 Cuestionario: Cuestionario final

**Duración:** 30 Horas

**Fecha Inicio:** -

**Fecha Fin:** -

**Horario:** -

**Lugar Impartición:** Consultar

**Precio:** 210,00€

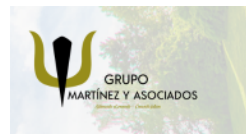

**3** 965 34 06 25 **3** 607 74 52 82 **O** info@delfinformacion.es

(iii) www.delfinformacion.com

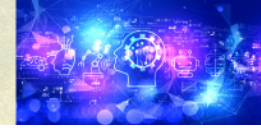

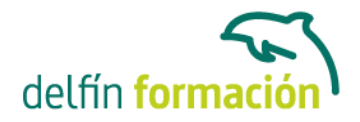

**Descuentos:** PRECIO ÚNICO. PROMOCIÓN.PACK 14 (160 €) ¡UN CURSO GRATIS!

**Tipo de Formación:** -

**Requisitos:** Consultar

**Calendario:** Estamos actualizando el contenido, perdona las molestías.

\* Delfín Formación es una entidad inscrita y acreditada en el registro de Centros y Entidades de Formación Profesional para el Empleo de la Comunidad Valenciana.

\* Si tienes cualquier duda, por favor llámanos al 965 34 06 25 o envíanos un WhatsApp al 607 74 52 82, te responderemos lo más rápido posible.

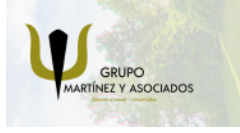

**3** 965 34 06 25 **3** 607 74 52 82 **O** info@delfinformacion.es

(ii) www.delfinformacion.com

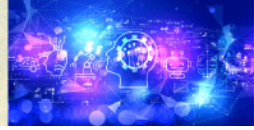